How to Enter ECP Directors into…

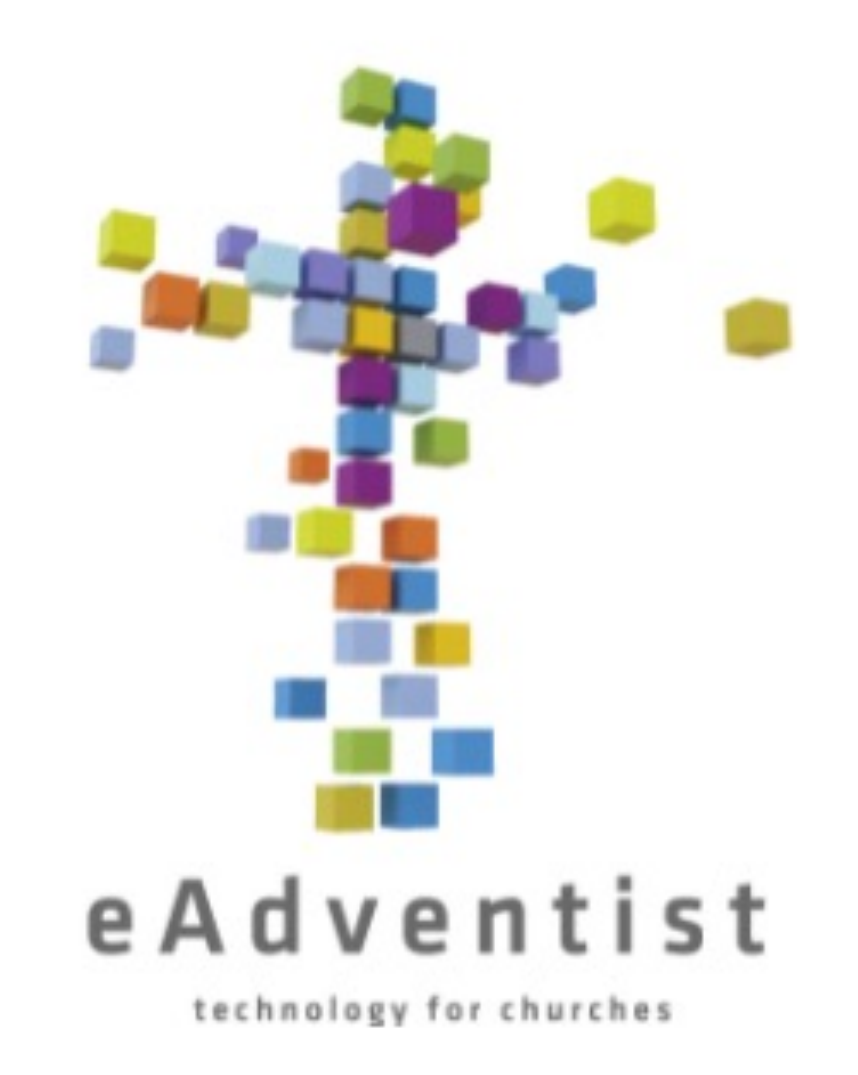

Type the following address into your URL address into your browser:

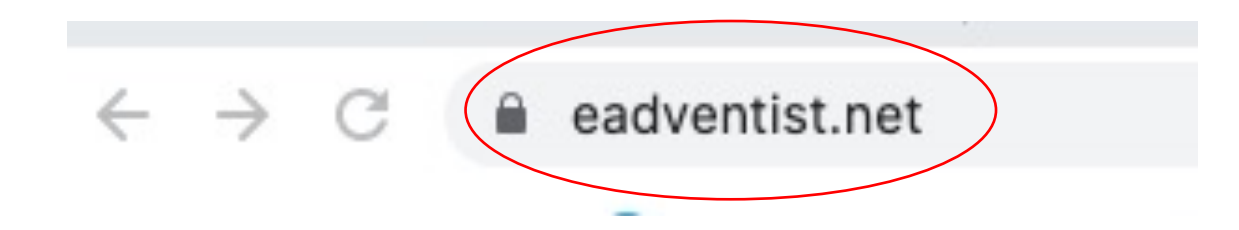

## This is what the eAdventist landing page looks like

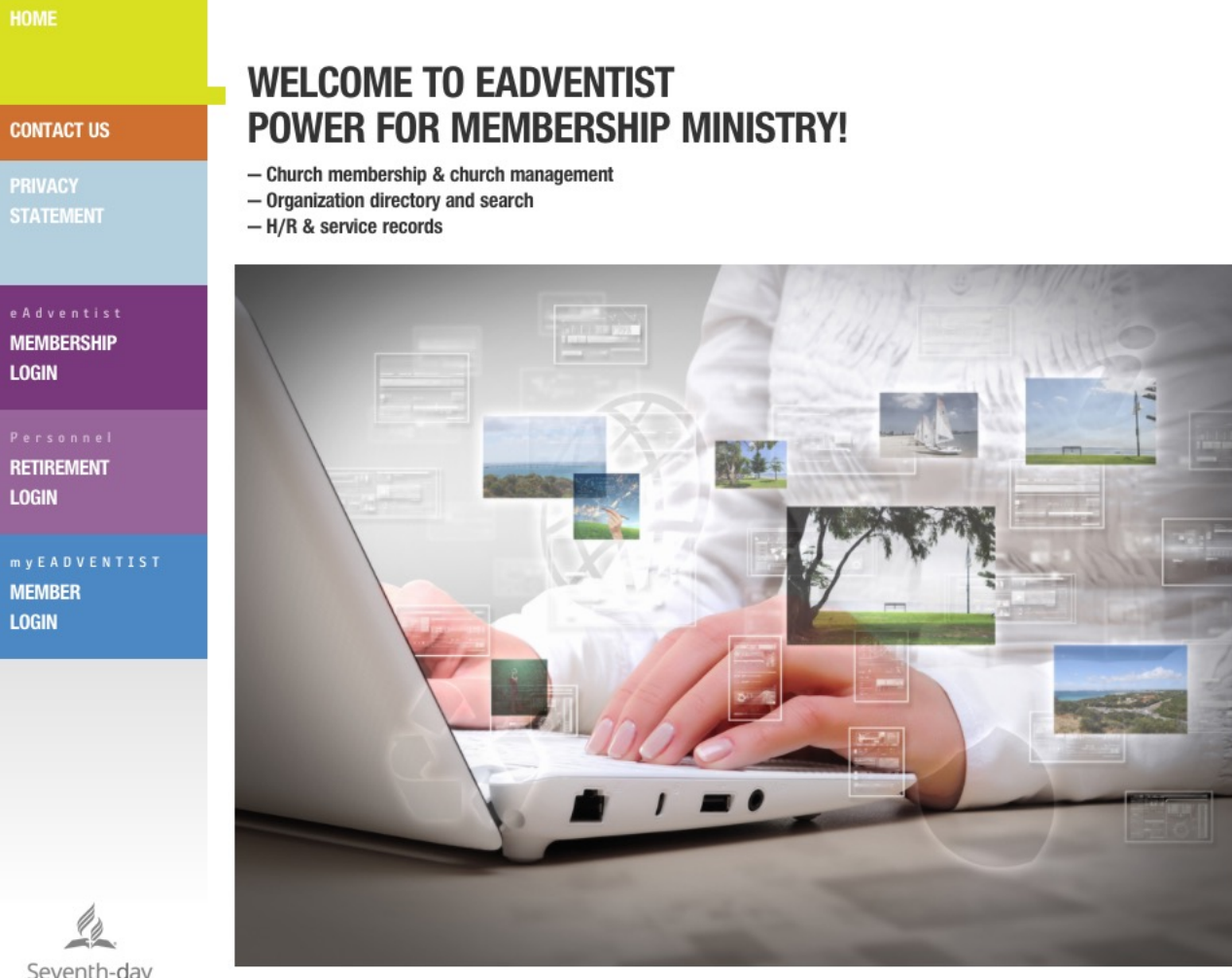

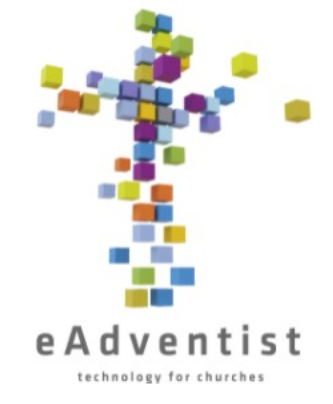

SEARCH ORGANIZATIONS

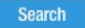

distance search | advanced search | explore

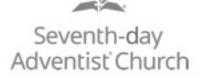

COPYRIGHT © 2021, NORTH AMERICAN DIVISION OF SEVENTH-DAY ADVENTISTS 9705 PATUXENT WOODS DR, COLUMBIA MD 21046-1565, USA 443-391-7200 TRADEMARK AND LOCO USACE LECAL NOTICE

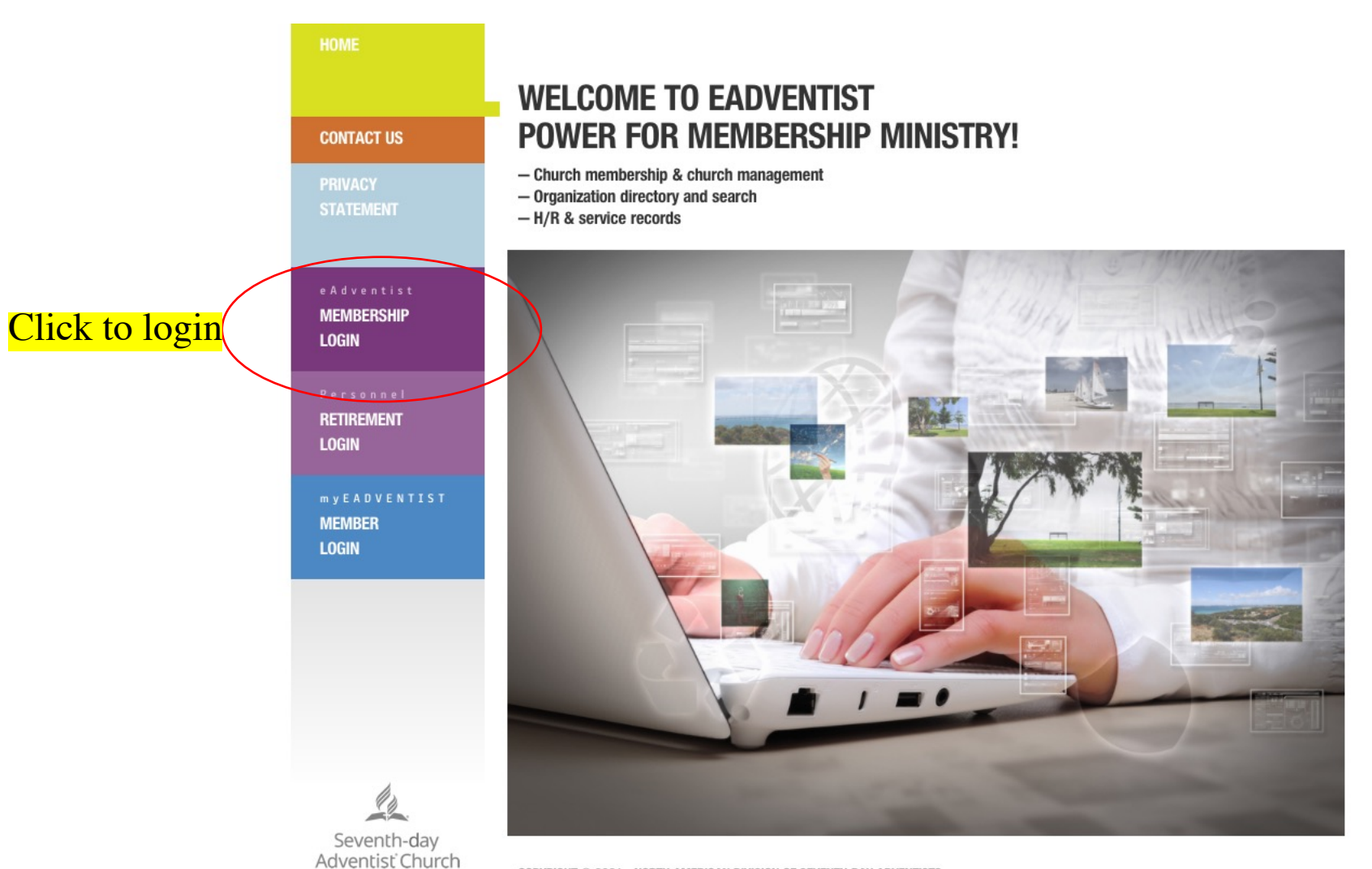

COPYRIGHT © 2021, NORTH AMERICAN DIVISION OF SEVENTH-DAY ADVENTISTS 9705 PATUXENT WOODS DR, COLUMBIA MD 21046-1565, USA 443-391-7200

TRADEMARK AND LOCO USAGE | LEGAL NOTICE

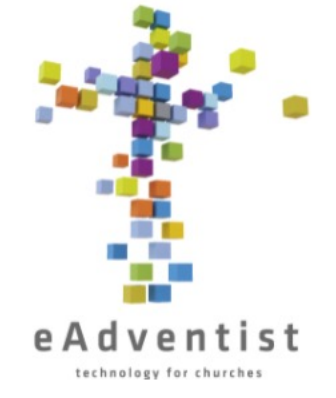

SEARCH ORGANIZATIONS

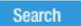

distance search | advanced search | explore

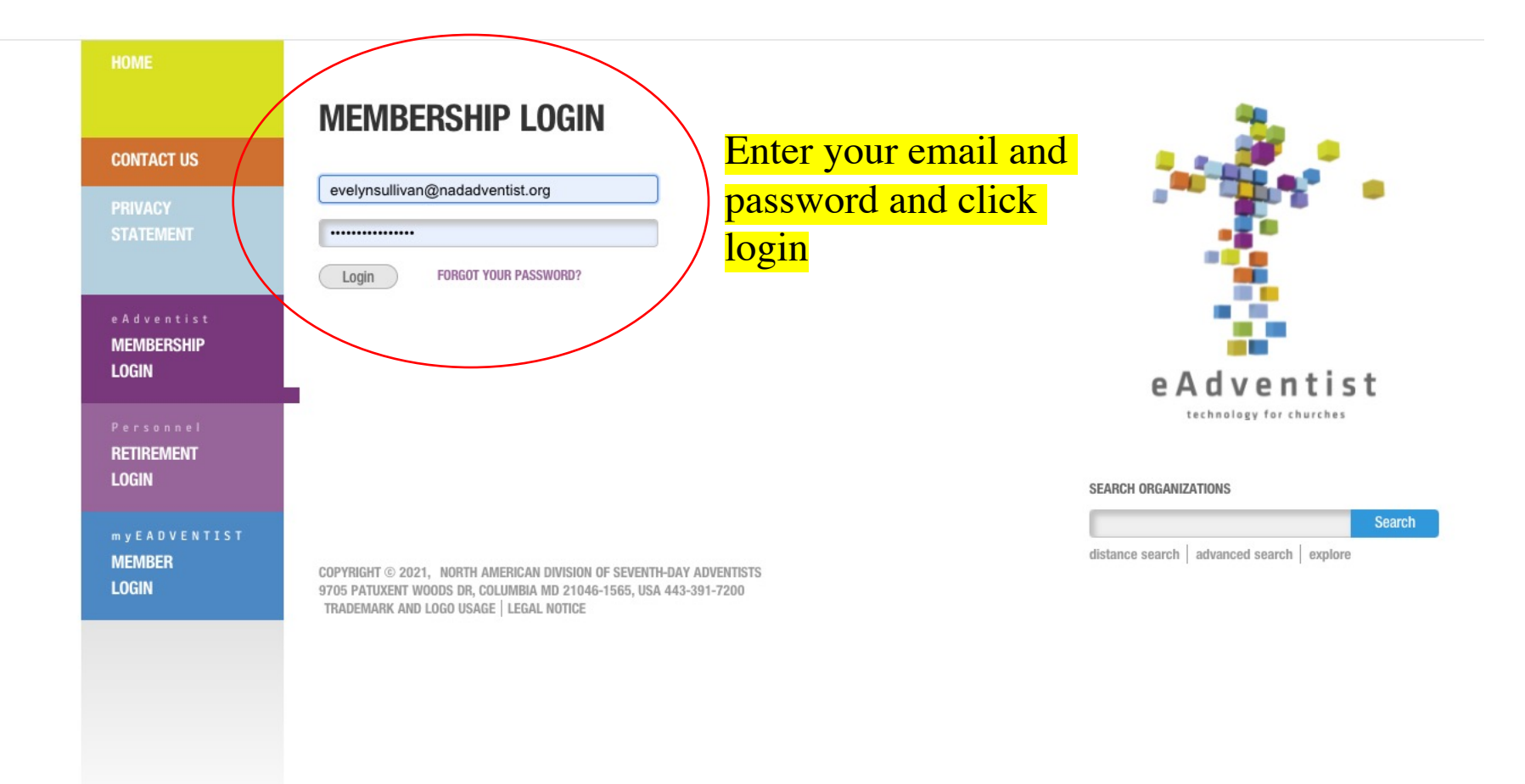

 $\frac{\mathscr{L}_{\beta}}{\mathscr{L}_{\beta}}$ Seventh-day Adventist Church

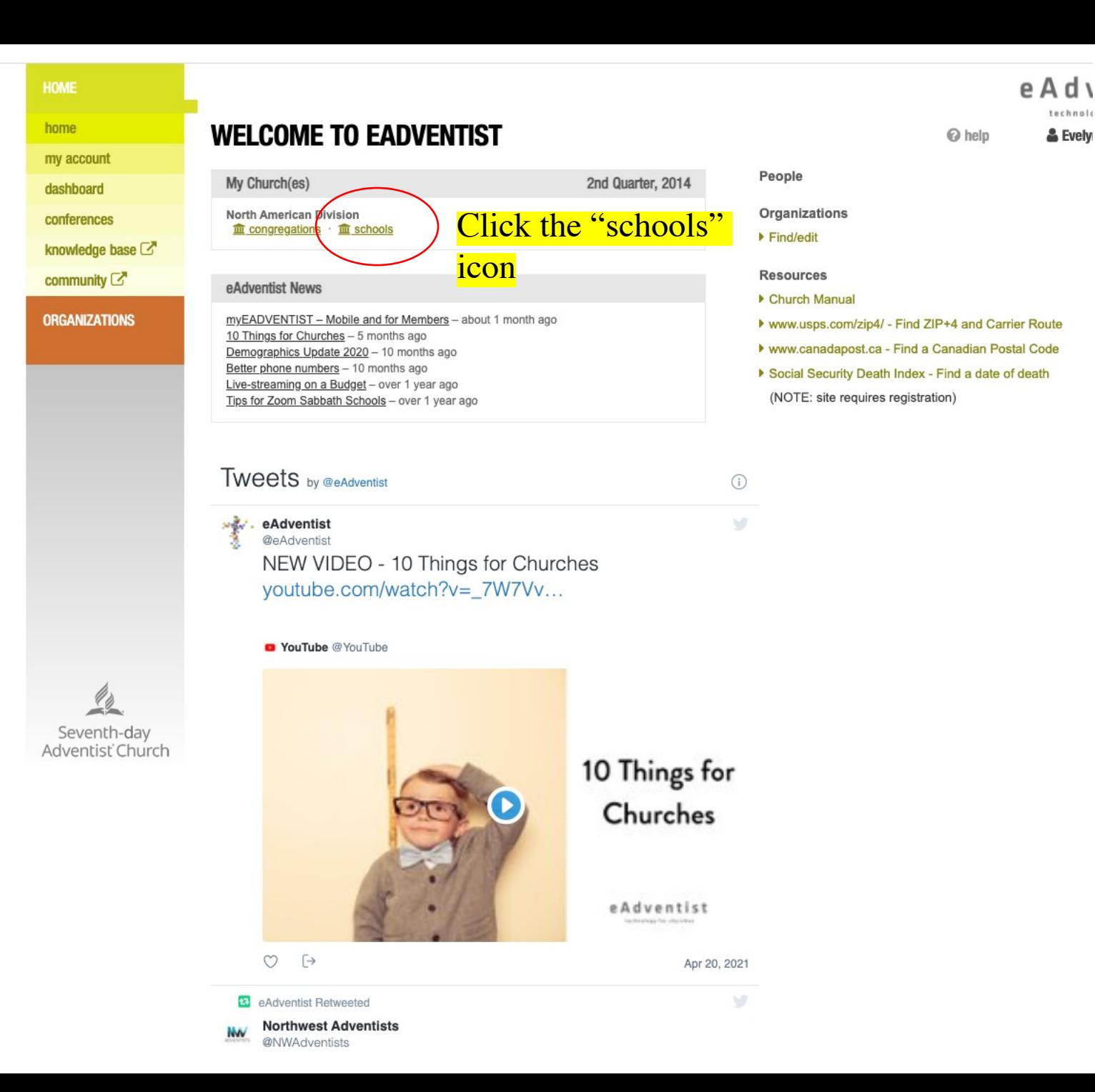

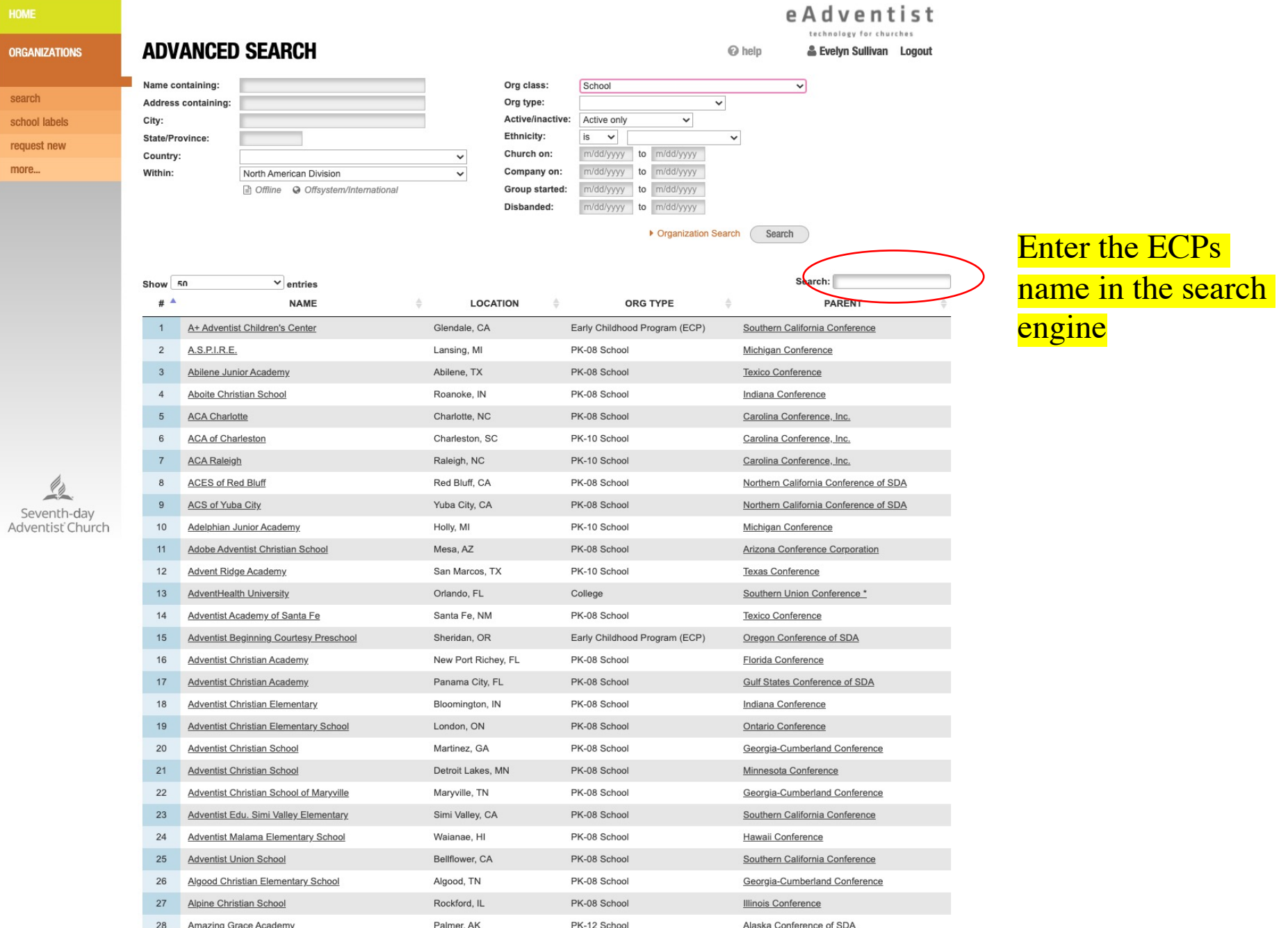

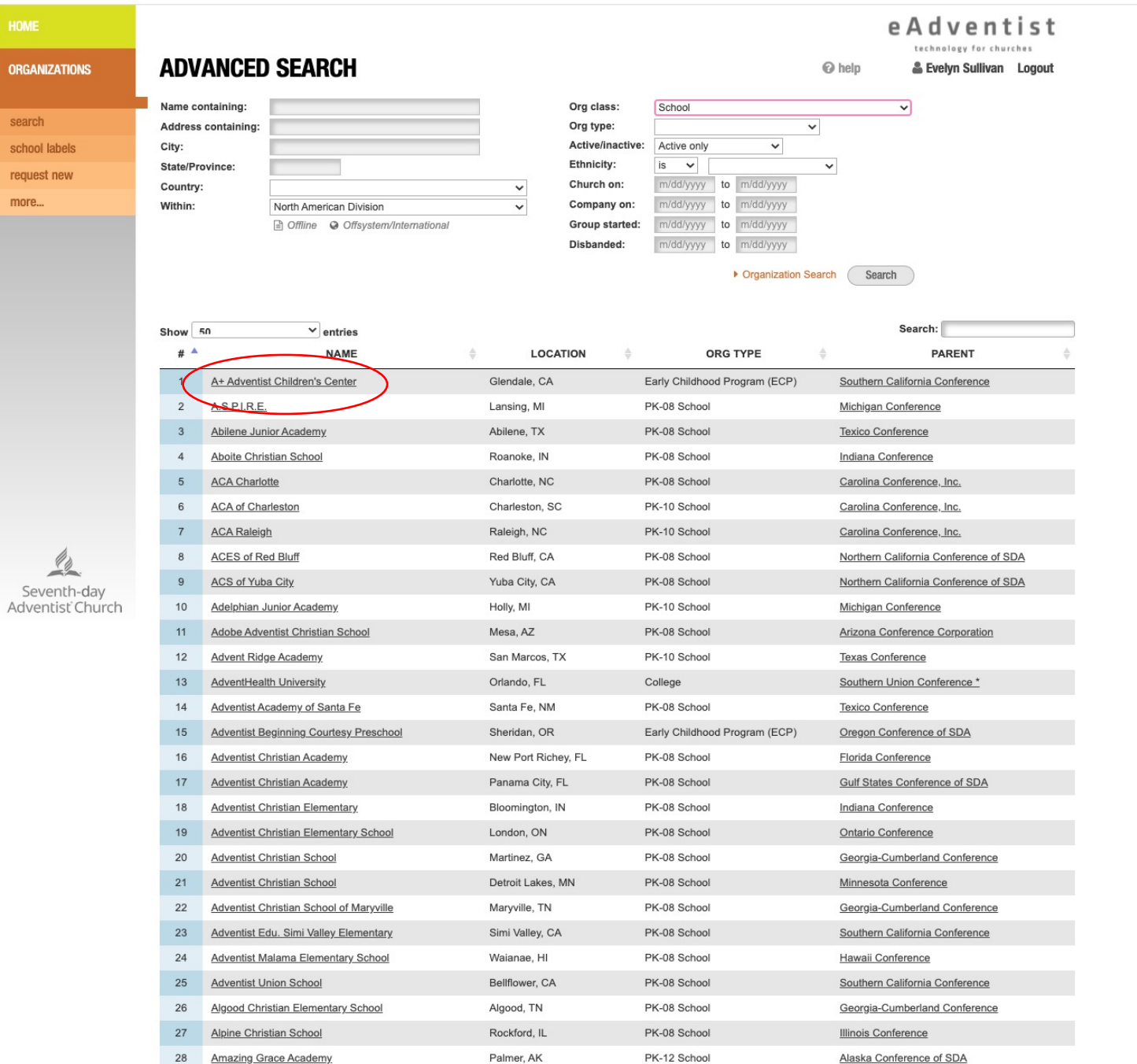

## Click on the name of the ECP

ORG

sea sch rea moi

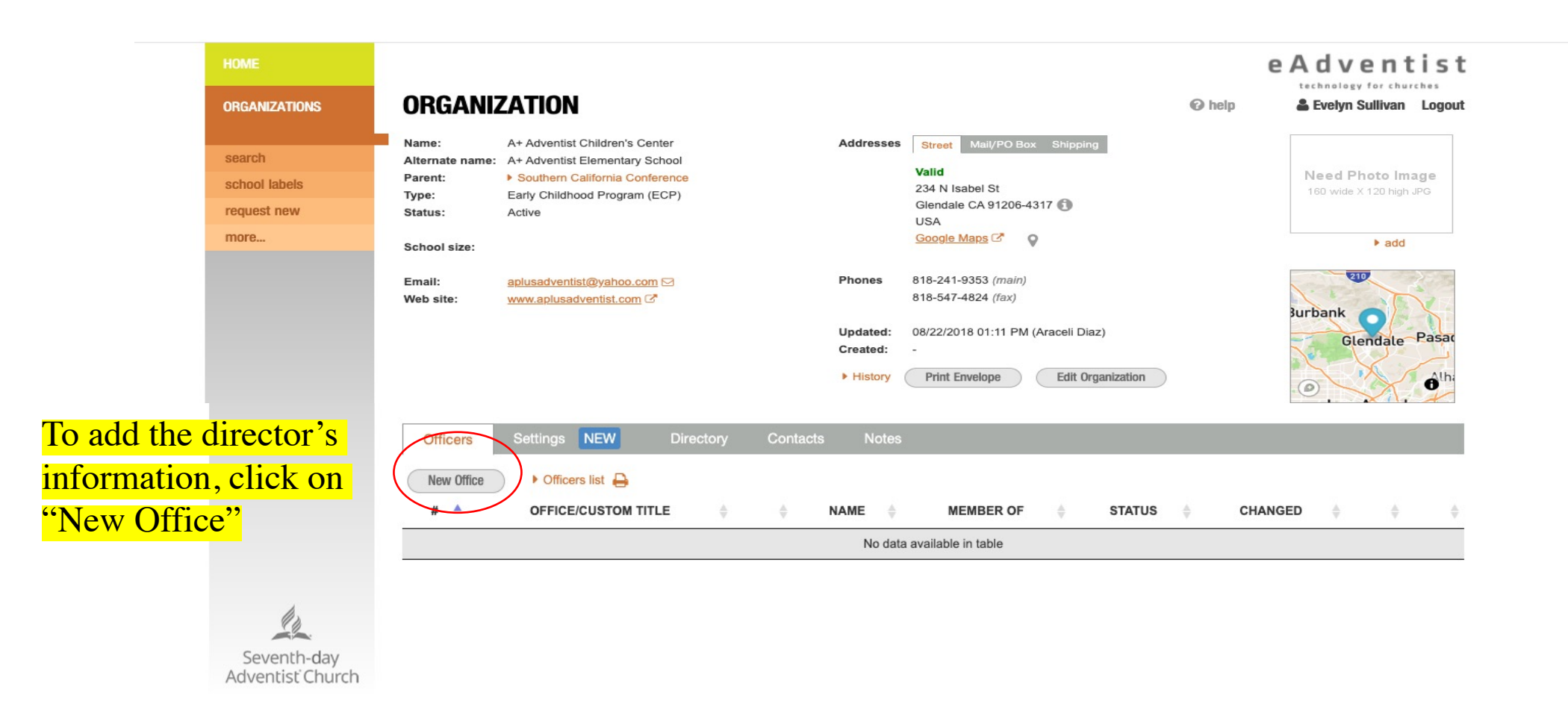

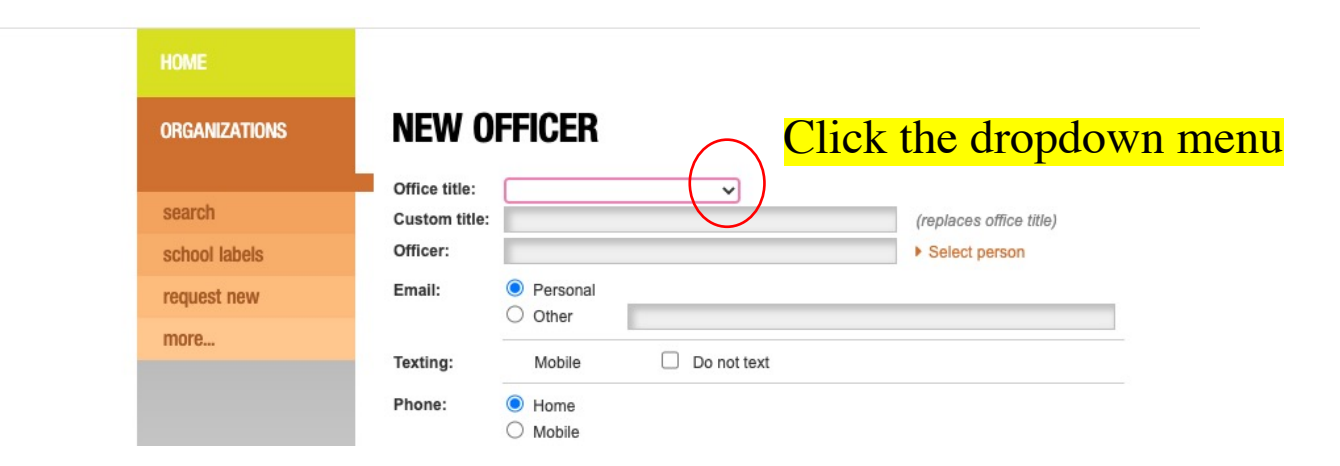

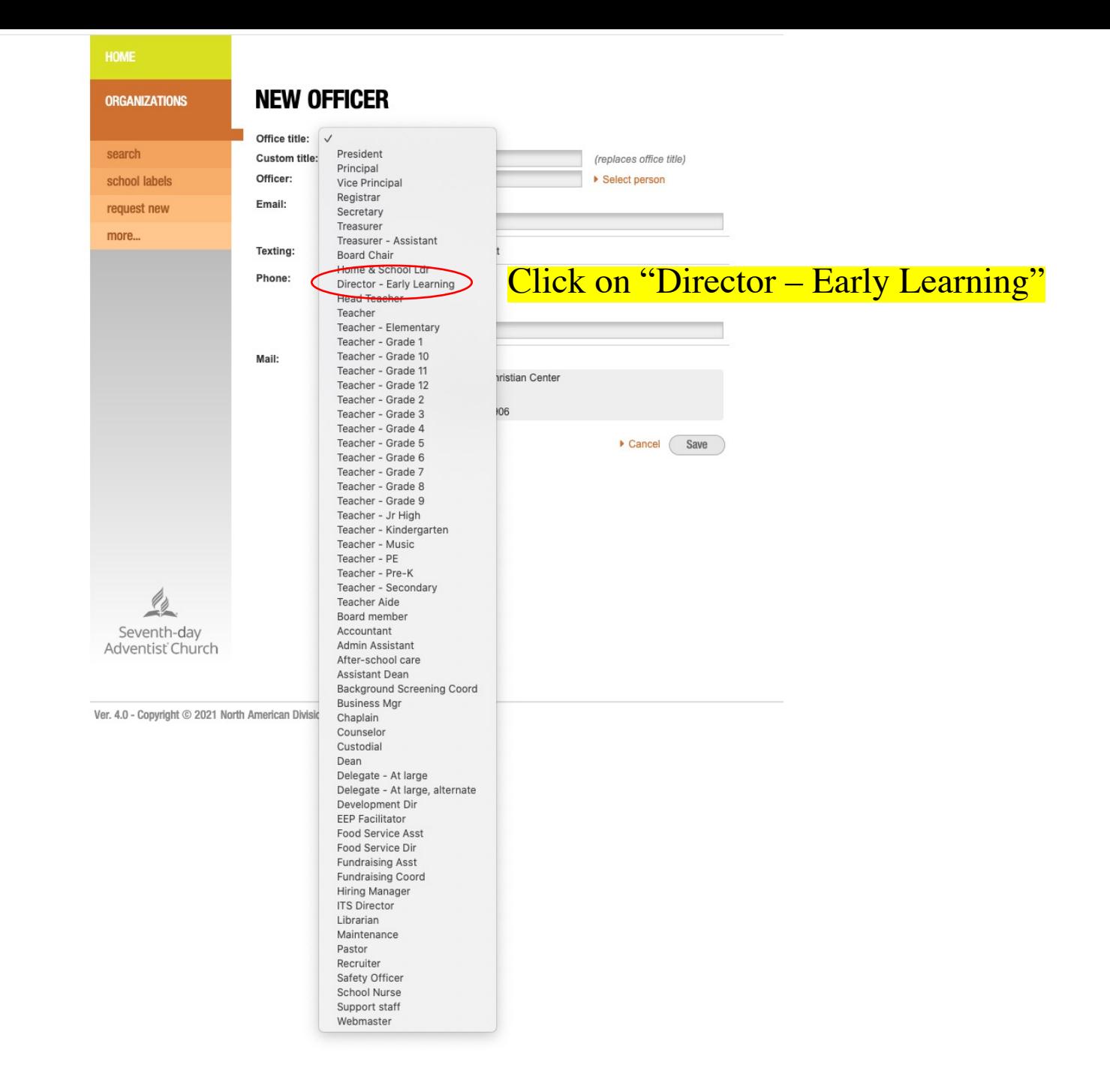

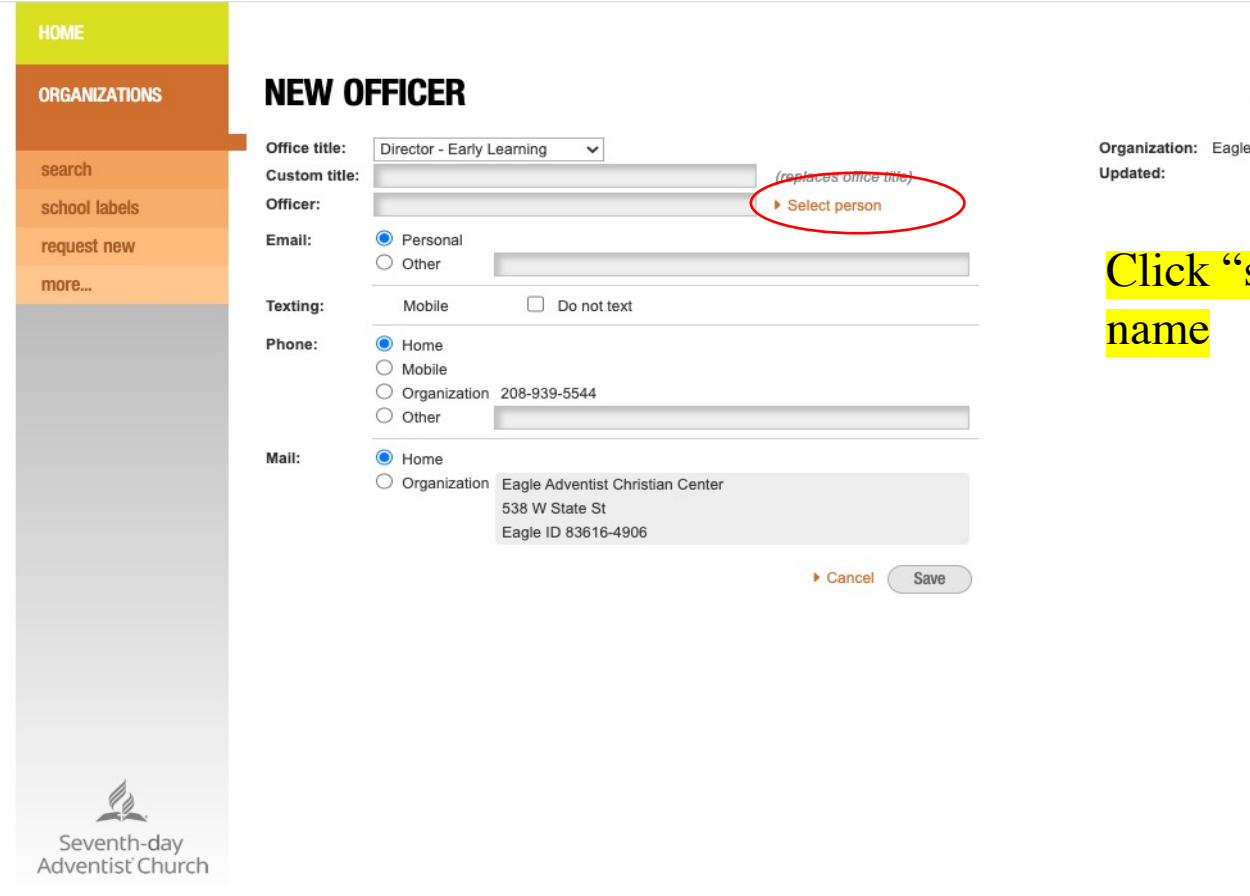

eAdventist

technology for churches

 $\odot$  help & Evelyn Sullivan Logout

Adventist Christian Center

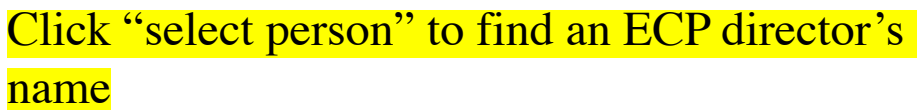

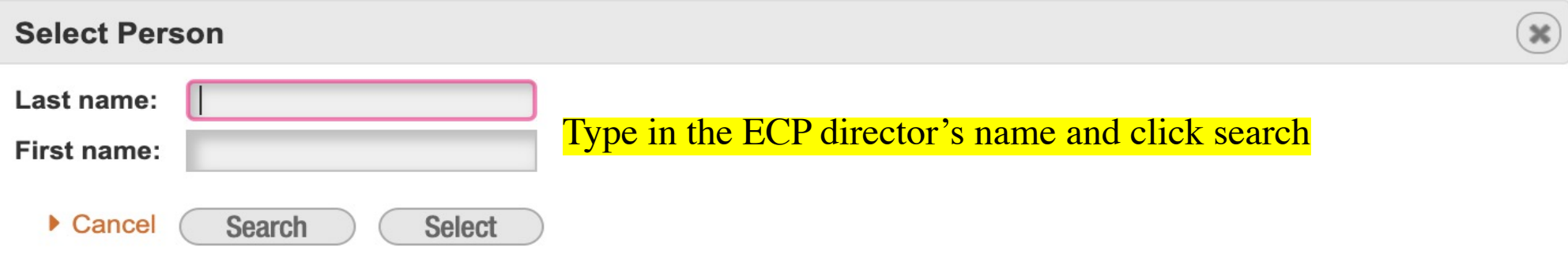

Note: only members of the Seventh-day Adventist Church are in the membership bank

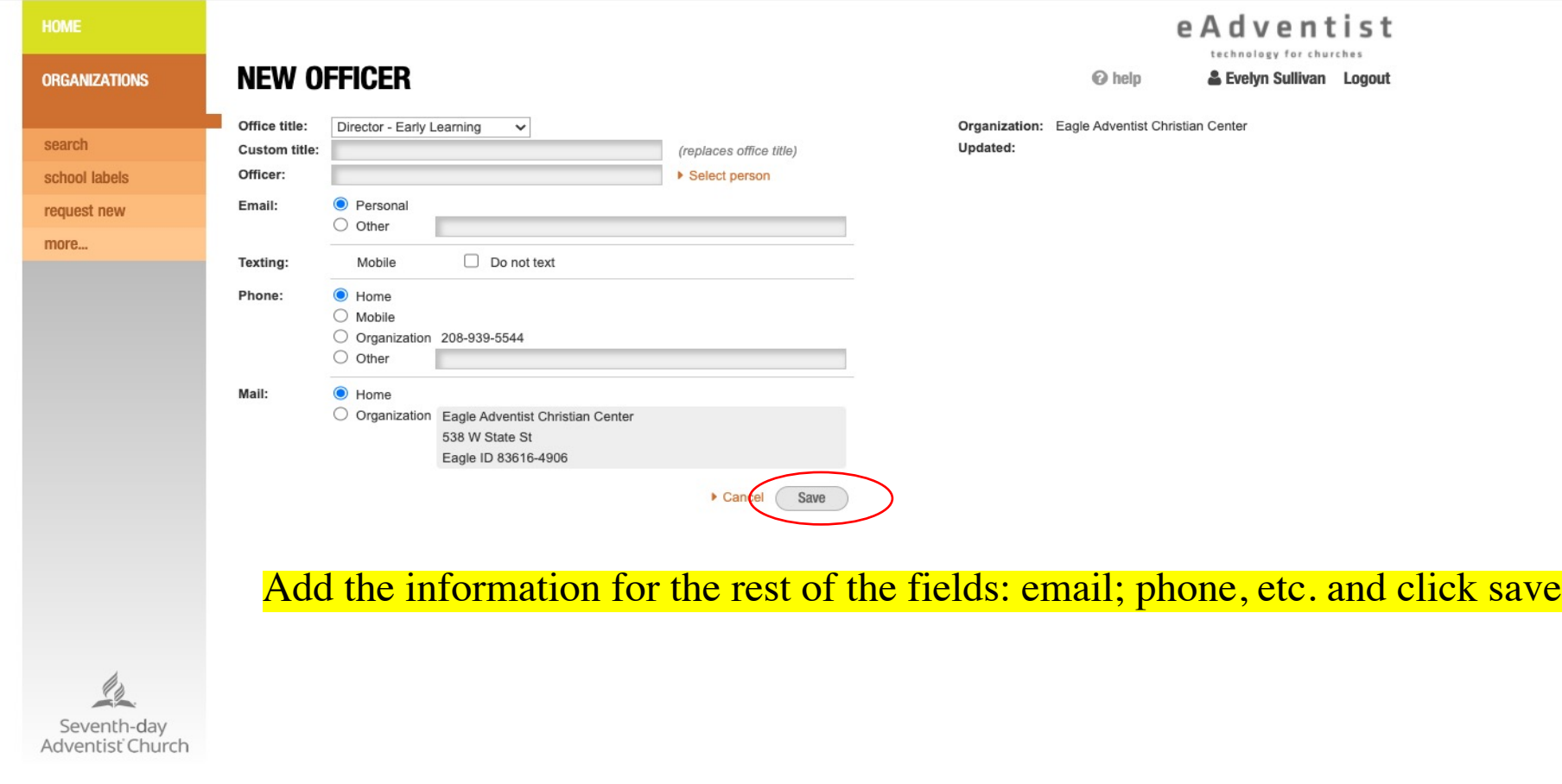

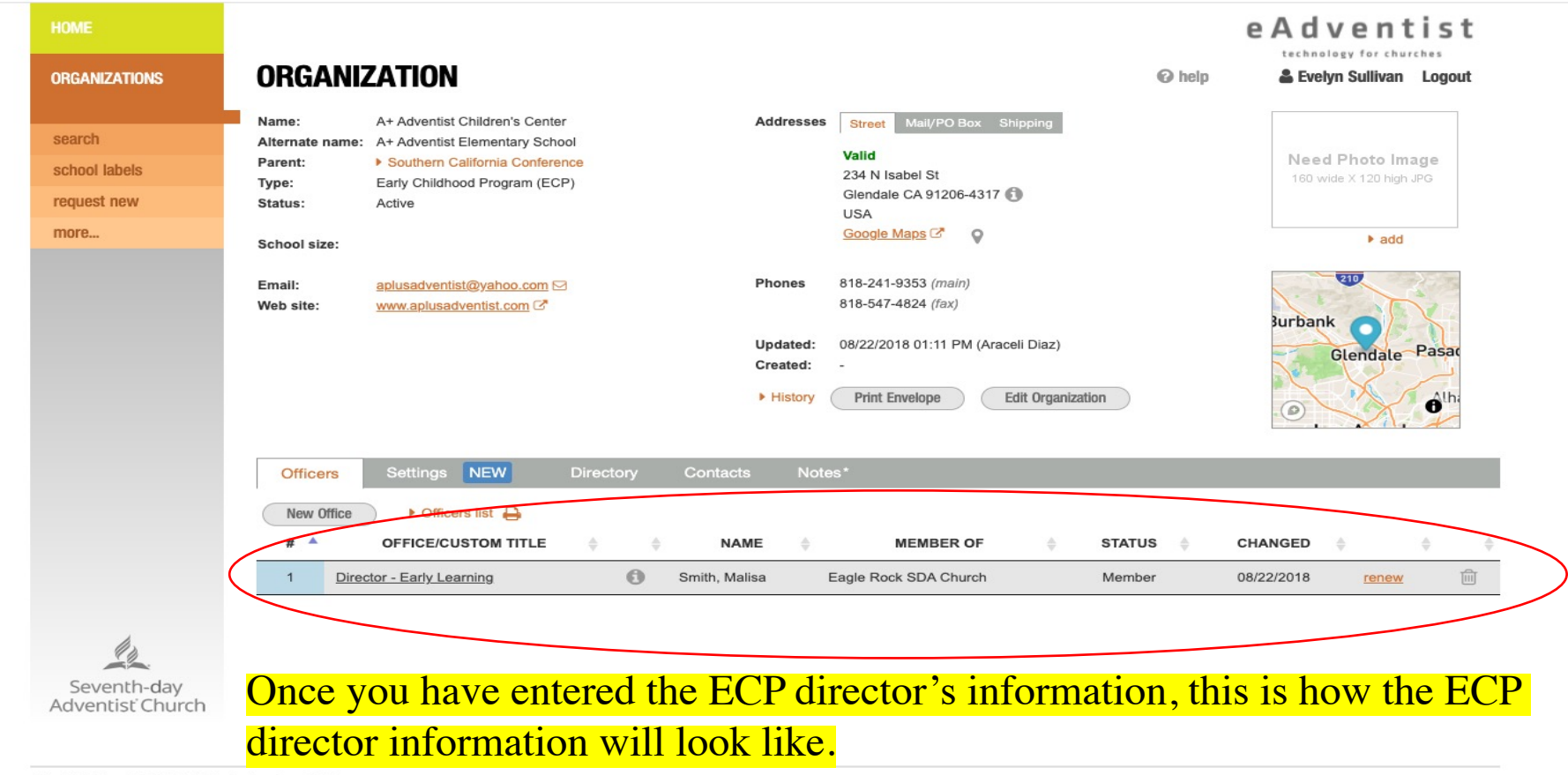